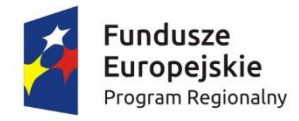

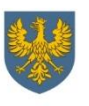

Unia Europejska Europejski Fundusz<br>Rozwoju Regionalnego

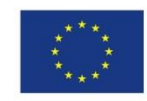

# **REGULAMIN KONKURSU**

**dotyczący projektów złożonych w ramach: Osi II Konkurencyjna gospodarka dla działania 2.4** *Współpraca gospodarcza i promocja* **w ramach RPO WO 2014-2020 Nabór I**

## **Wersja nr 1**

*Dokument przyjęty przez Zarząd Województwa Opolskiego*

OPOLE, SIERPIEŃ *2015r.*

## **Skróty stosowane w Regulaminie:**

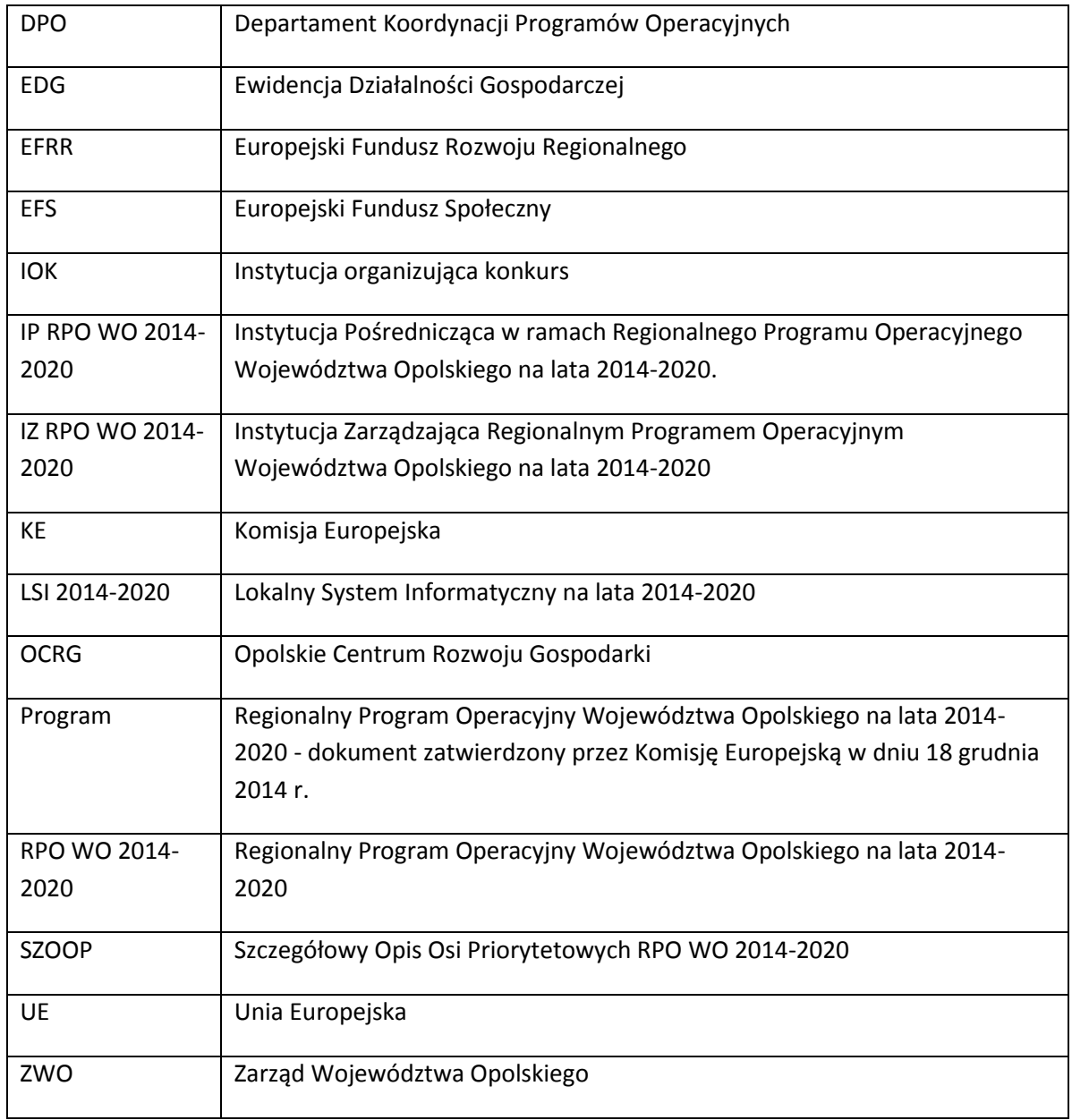

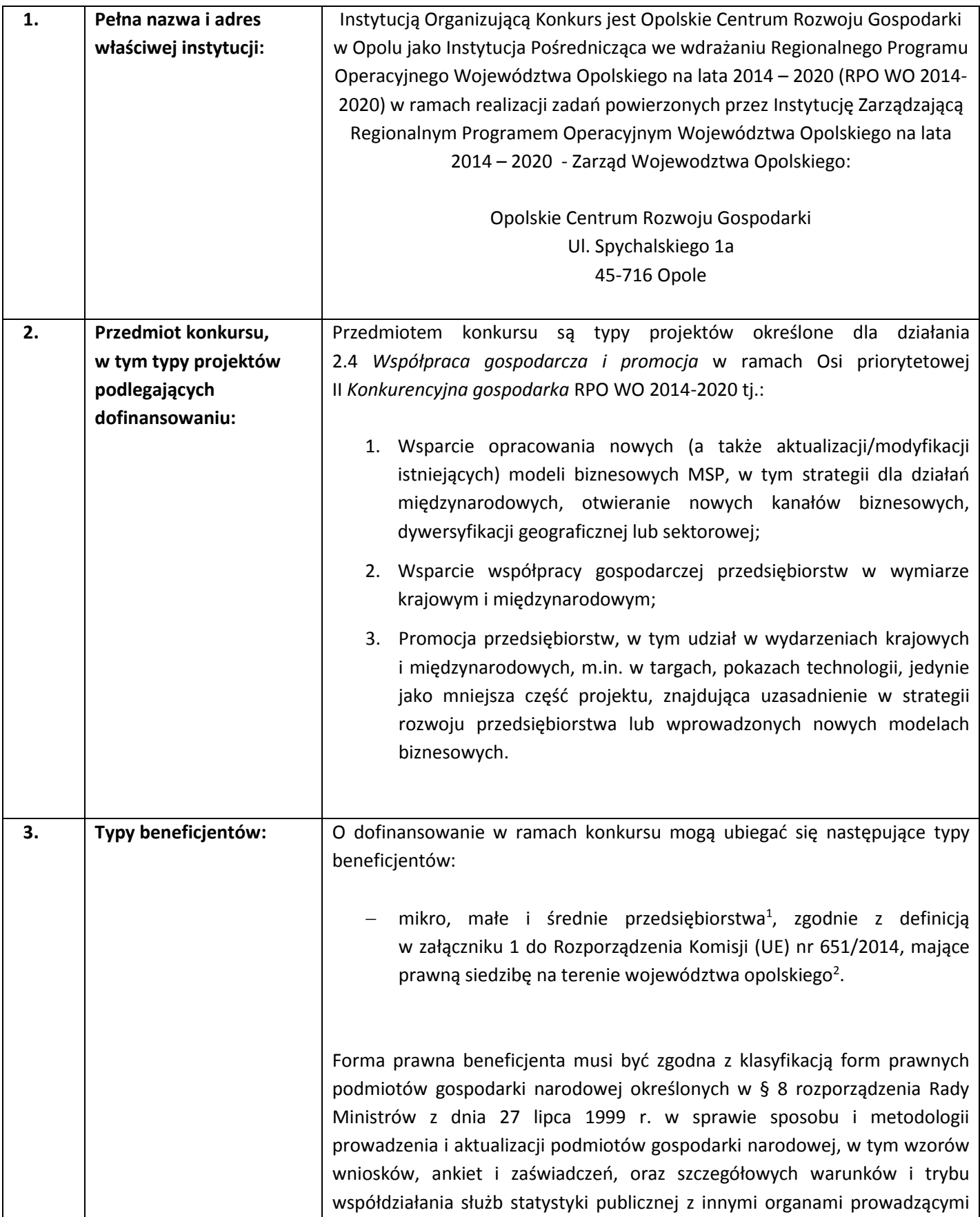

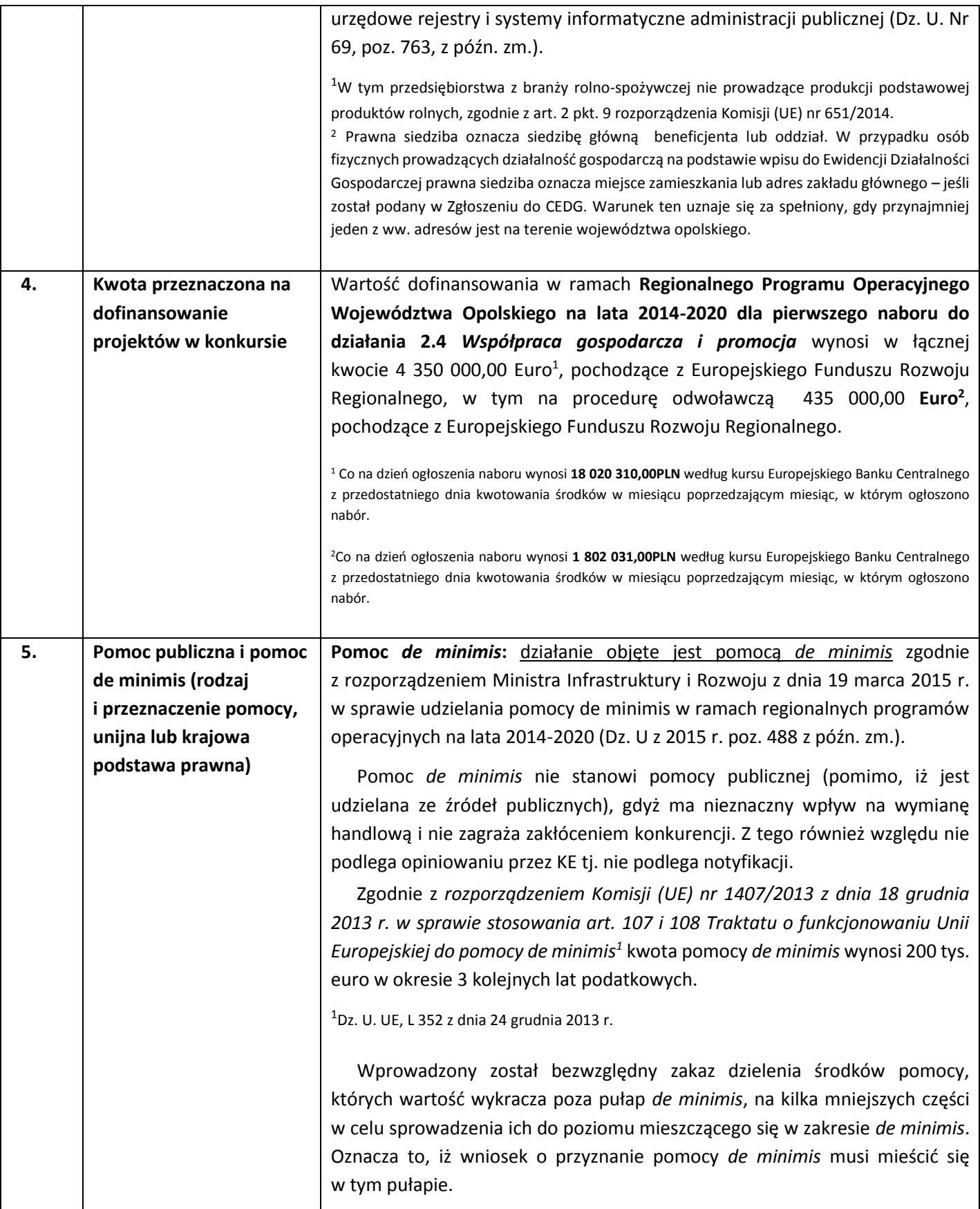

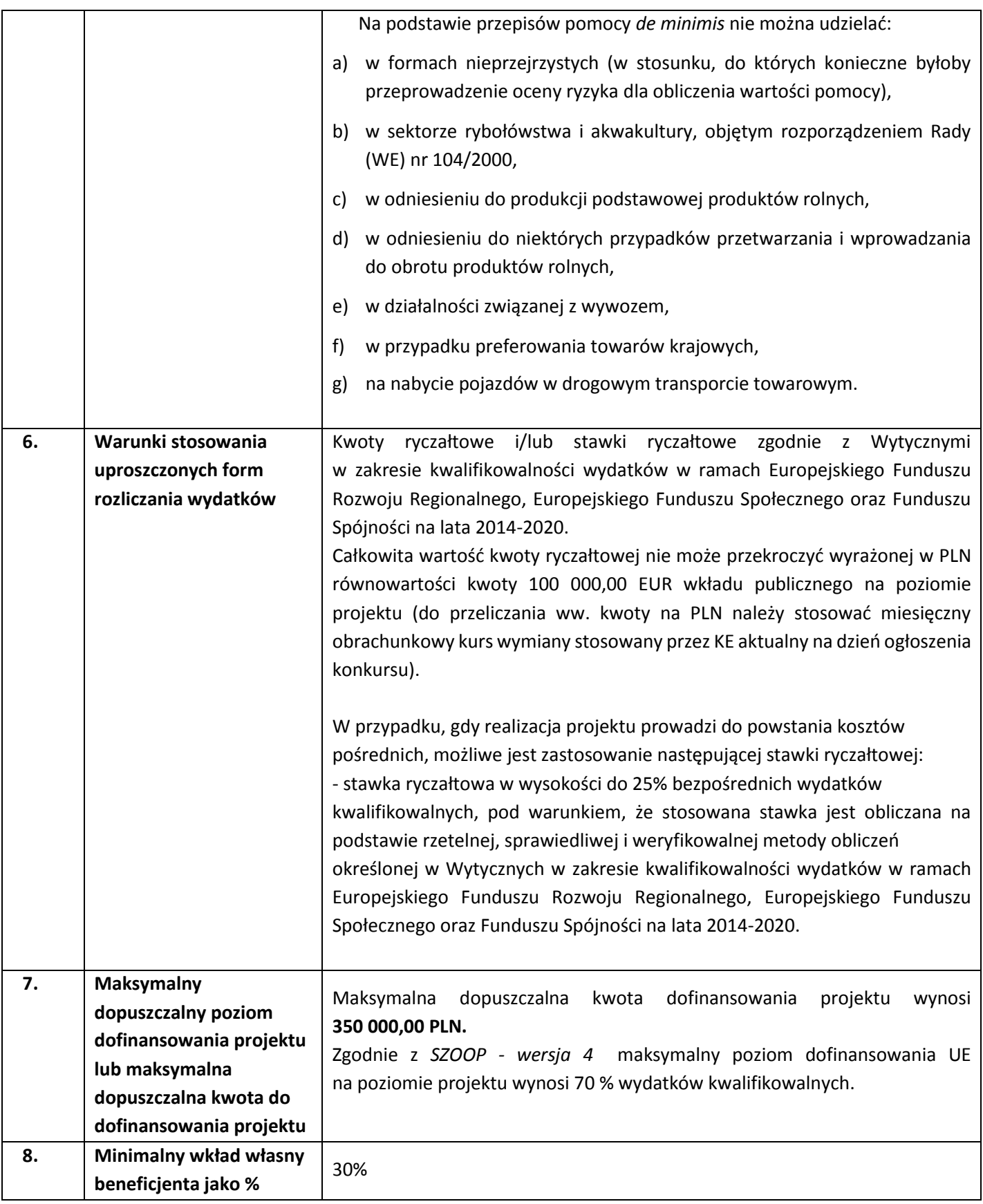

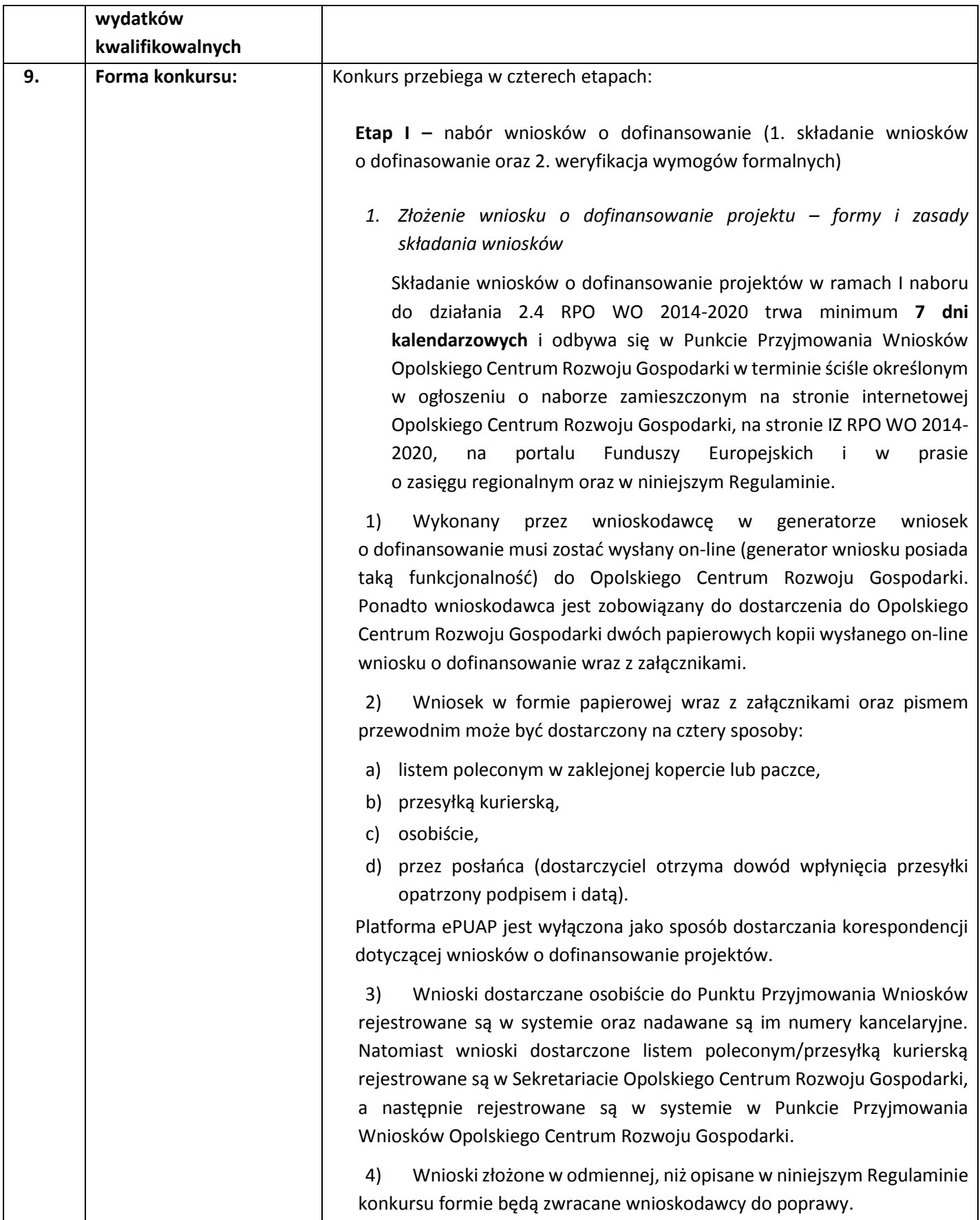

5) Dostarczenie do Opolskiego Centrum Rozwoju Gospodarki wniosku o dofinansowanie zostanie potwierdzone przez przyjmującego na piśmie przewodnim wnioskodawcy.

6) Przyjęte wnioski o dofinansowanie wraz z załącznikami są weryfikowane pod kątem spełnienia wymogów formalnych (katalog możliwych do uzupełnienia braków formalnych oraz oczywistych omyłek zawiera pkt. 11 niniejszego Regulaminu).

*2. Weryfikacja wymogów formalnych*

Każdy wniosek o dofinansowanie projektu złożony do IOK weryfikowany jest pod kątem wymogów formalnych (katalog oczywistych omyłek i braków formalnych znajduje się w punkcie 11 niniejszego Regulaminu). Weryfikacja wymogów formalnych trwa do **50 dni kalendarzowych** od upłynięcia wyznaczonego terminu składania wniosków o dofinansowanie projektu.

W uzasadnionych przypadkach (jak np. duża liczba złożonych wniosków o dofinansowanie projektu w ramach jednego konkursu) na wniosek Dyrektora DPO na prośbę dyrektora Opolskiego Centrum Rozwoju Gospodarki Zarząd Województwa Opolskiego może podjąć decyzję o przedłużeniu *weryfikacji wymogów formalnych*.

Tylko wniosek o dofinansowanie projektu spełniający wymogi formalne zostanie przekazany do dalszego etapu.

W przypadku stwierdzenia we wniosku o dofinansowanie projektu braków formalnych lub/oraz oczywistych omyłek, IOK wzywa wnioskodawcę do uzupełnienia wniosku o dofinansowanie projektu lub poprawienia w nim oczywistej omyłki, w terminie przez nią wyznaczonym, jednak nie krótszym niż 7 dni kalendarzowych licząc od dnia następnego od otrzymania informacji. **Uzupełnienie wniosku o dofinansowanie projektu lub poprawienie w nim oczywistej omyłki nie może prowadzić do jego istotnej modyfikacji.**

Wyżej wymienione wezwanie dostarczane jest wnioskodawcy w jednej z niżej wymienionych form:

- listu poleconego za zwrotnym potwierdzeniem odbioru bądź przesyłki kurierskiej dostarczonej tylko jeden raz, zaś pismo nie odebrane uznaje się za skutecznie doręczone;

- osobiście lub przez posłańca.

W przypadku, gdy poprawa oczywistej omyłki dotyczy zapisów wniosku o dofinansowanie projektu należy dokonać jego poprawy zgodnie z niżej opisanymi zasadami.

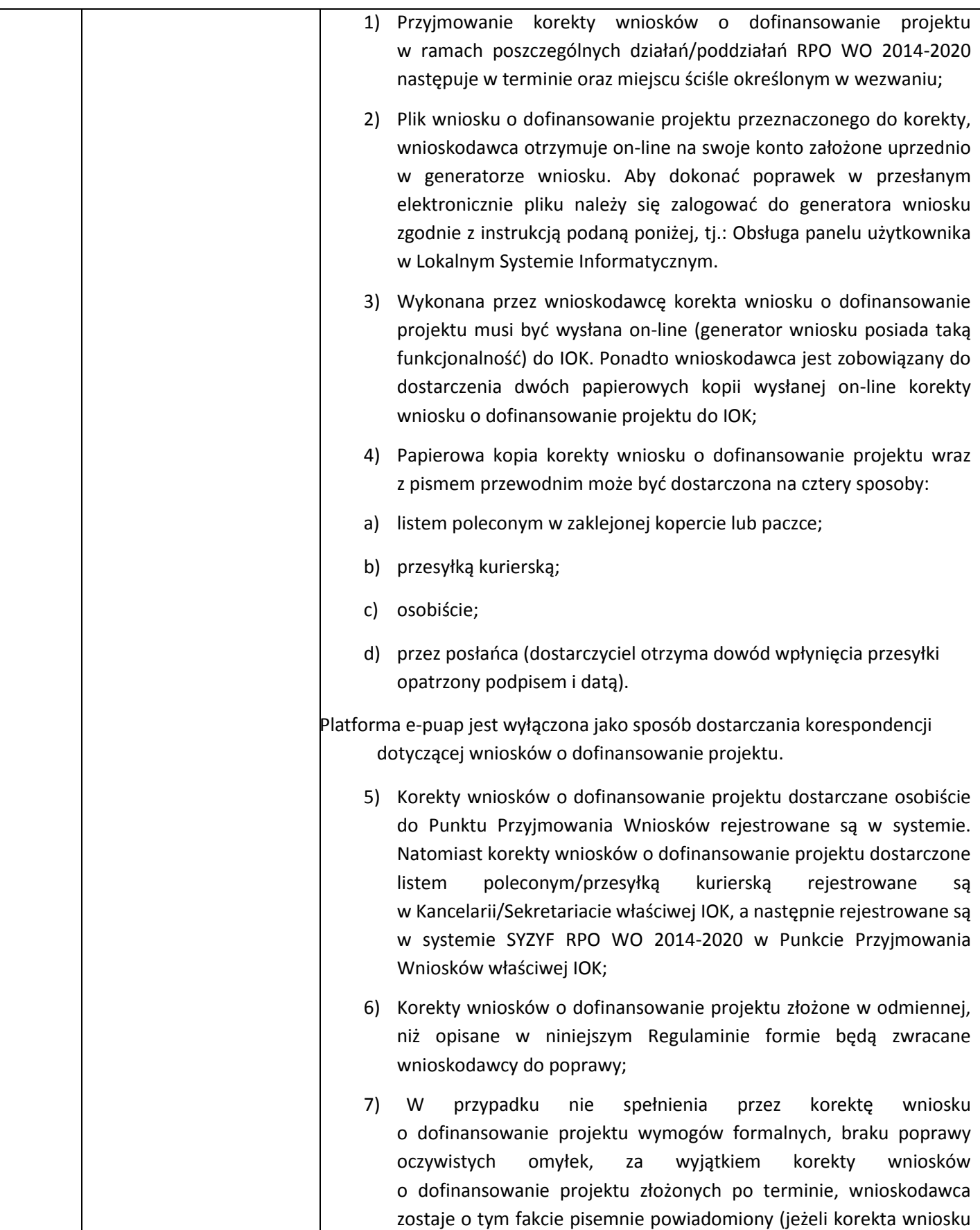

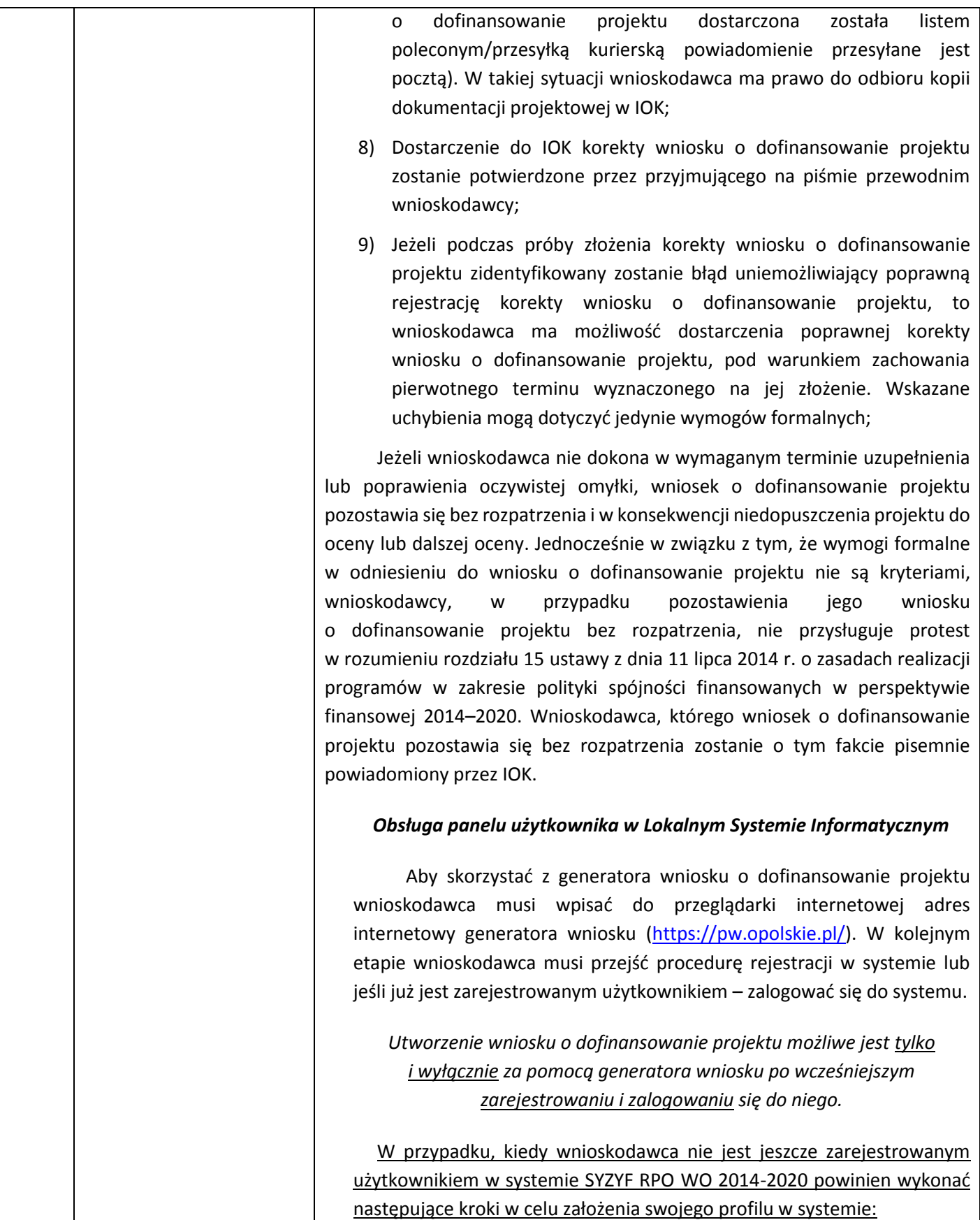

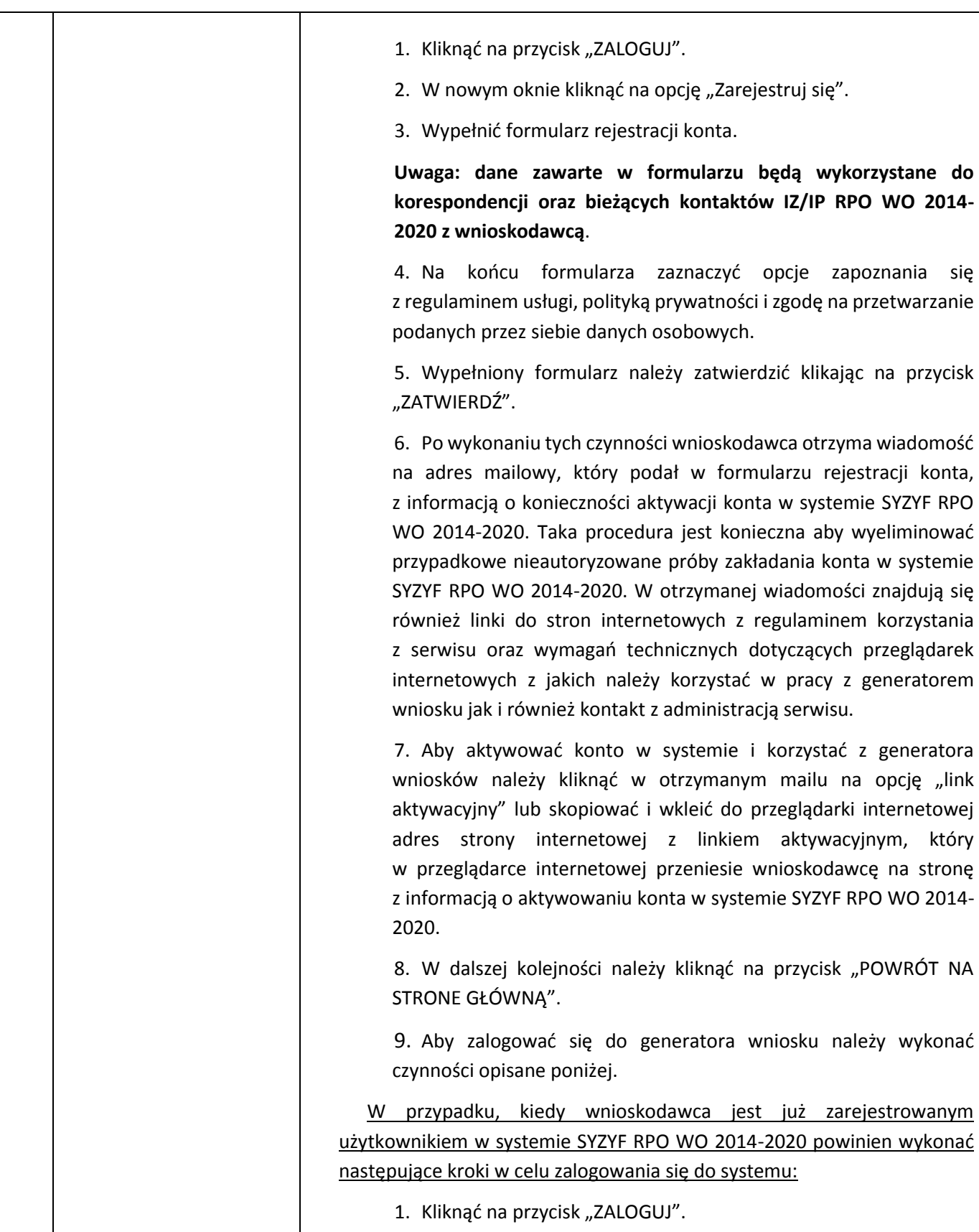

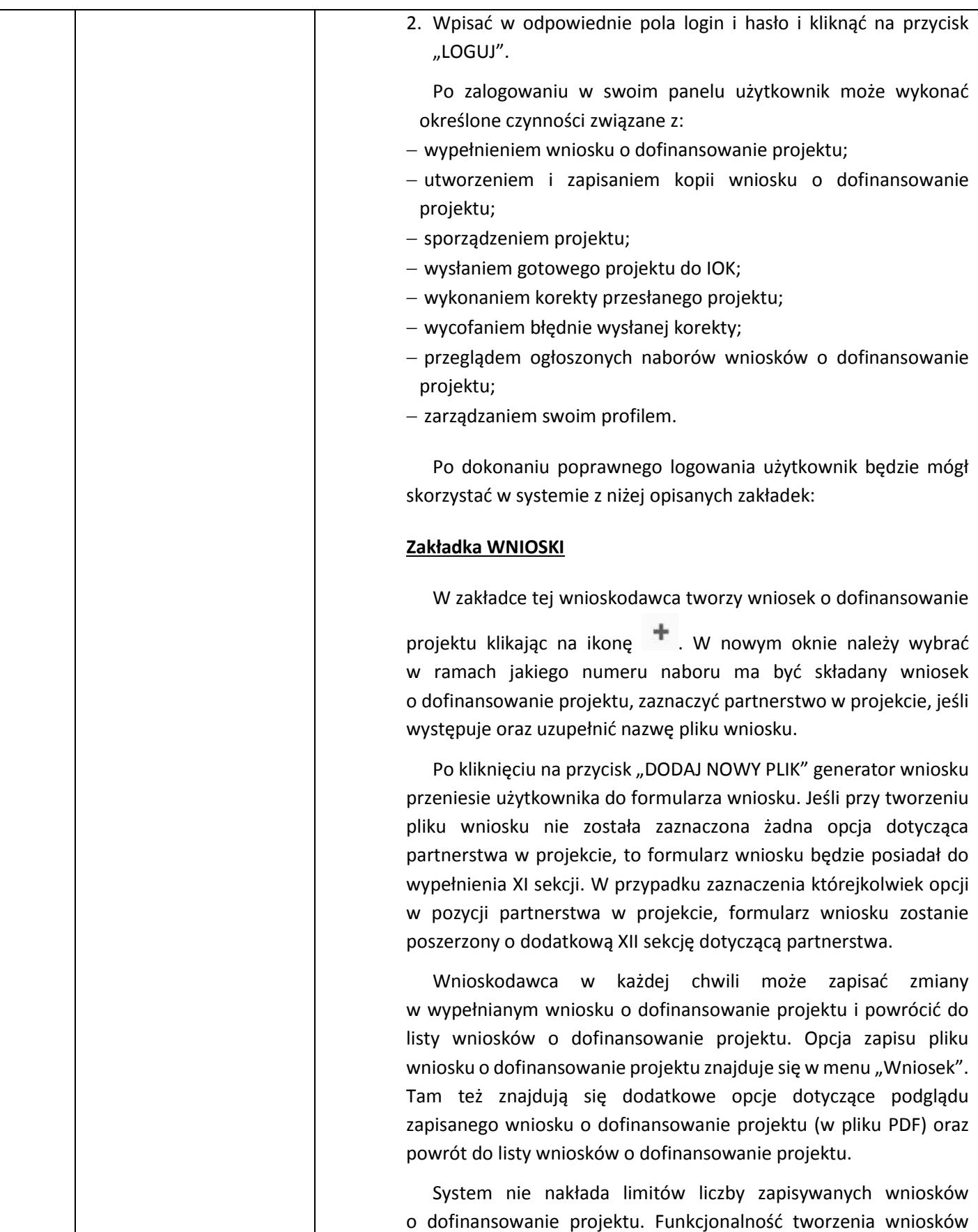

12

o dofinansowanie projektu służy do przygotowania projektu, który to jest ostatecznie składany (wysyłany on-line poprzez system oraz złożony w 2 egzemplarzach w wersji papierowej) w IOK. W generatorze wniosku zatem wniosek o dofinansowanie projektu jest "szkicem" projektu.

Ikona edycji pozwala użytkownikowi na edycję wcześniej zapisanego wniosku o dofinansowanie projektu. W tym celu należy pierwszej kolejności zaznaczyć edytowany wniosek o dofinansowanie projektu na liście wniosków o dofinansowanie projektu, a następnie kliknąć na ikonę edycji. Generator przeniesie użytkownika do wypełnionego wcześniej formularza.

Ikona podglądu wniosku o dofinansowanie projektu pozwoli użytkownikowi na wygenerowanie pliku PDF wniosku o dofinansowanie projektu. **Uwaga: wygenerowanie pliku PDF nie jest równoznaczne z wygenerowaniem wniosku o dofinansowanie projektu gotowego do złożenia w ramach naboru w IOK**. **Wniosek o dofinansowanie projektu gotowy do złożenia jest generowany**  i wysyłany w zakładce "Projekty" w panelu użytkownika.

Ikona kopiuj daje możliwość wykonania dowolnej ilości kopii wniosku/ów o dofinansowanie projektu. Aby wykonać kopię wniosku o dofinansowanie projektu należy zaznaczyć kopiowany wniosek o dofinansowanie projektu na liście, a następnie kliknąć na ikonę kopiuj. Kopia wniosku o dofinansowanie projektu zostanie wykonana przez system jako ostatnia pozycja na liście wniosków o dofinansowanie projektu. Funkcjonalność ta jest szczególnie przydatna przy tworzeniu kolejnych wersji wniosku o dofinansowanie projektu.

Ikona zmiany nazwy  $A$  wniosku o dofinansowanie projektu pozwala użytkownikowi na dowolną zmianę nazwy zapisanego uprzednio wniosku o dofinansowanie projektu. W celu wykonania zmiany nazwy wniosku o dofinansowanie projektu należy zaznaczyć wniosek o dofinansowanie projektu na liście wniosków o dofinansowanie projektu. Następnie kliknąć na ikonę zmiany nazwy i w nowym oknie wprowadzić nową nazwę pliku wniosku o dofinansowanie projektu. Czynność tę należy potwierdzić klikając na przycisk "zmień nazwę".

Ikona usunięcia **w** wniosku o dofinansowanie projektu daje użytkownikowi możliwość trwałego usunięcia wybranego pliku wniosku o dofinansowanie projektu. Aby usunąć plik wniosku o dofinansowanie projektu należy zaznaczyć plik wniosku o dofinansowanie projektu na liście wniosków o dofinansowanie projektu, a następnie kliknąć na ikonę usuń. W nowym oknie należy potwierdzić chęć usunięcia pliku wniosku o dofinansowanie projektu klikając na przycisk "Usuń wniosek".

#### **Zakładka PROJEKTY**

W zakładce tej wnioskodawca może tworzyć projekty z przygotowanych wcześniej wniosków o dofinansowanie projektu. Gotowy projekt wnioskodawca przesyła on-line (za pomocą generatora) do IOK, a następnie drukuje wersję papierową.

Aby stworzyć projekt należy kliknąć na ikonę  $\blacksquare$  "Dodaj". Następnie w nowym oknie należy wybrać plik wniosku o dofinansowanie projektu. Czynności te należy zakończyć klikając na przycisk "Utwórz projekt".

Ikona szczegółów projektu <sup>p</sup> pozwala wnioskodawcy na podejrzenie informacji o projekcie pogrupowanych w 2 kategoriach:  $-$  informacje o projekcie – zakładka ta zawiera podstawowe informacje o przesłanym projekcie m.in. tytuł projektu, numer wniosku o dofinansowanie projektu nadany przez system w momencie jego przyjęcia czy dane finansowe,

 lista wniosków o dofinansowanie projektu – zakładka zawiera listę wniosków o dofinansowanie projektu i ich korekt przesłanych do IP RPO WO 2014-2020.

Ikona wyślij pozwala wnioskodawcy na wysłanie gotowego projektu wniosku o dofinansowanie projektu do IOK. Aby wysłać gotowy projekt należy w pierwszej kolejności zaznaczyć go na liście projektów, a następnie kliknąć na ikonę "Wyślij". Status projektu zostanie automatycznie zmieniony na "Wysłany".

Ikona wydruku projektu <sup>em</sup> pozwala na wydrukowanie wysłanego przez wnioskodawcę projektu. Uwaga: aplikacja uniemożliwia wydrukowanie projektu, który nie został wysłany do IP RPO WO 2014-2020. Wydrukowany projekt posiada nadaną przez system sumę kontrolną zgodną z przesłanym do IP RPO WO 2014- 2020 plikiem projektu.

Ikona korekty **pozwala na dokonanie korekty projektu** otrzymanego od IP RPO WO 2014-2020.

Ikona złożenia korekty pozwoli wnioskodawcy na wysłanie przygotowanej już korekty projektu do IP RPO WO 2014-2020.

Ikona usunięcia <u>w projektu</u> daję użytkownikowi możliwość trwałego usunięcia wybranego pliku projektu. Aby usunąć plik projektu należy zaznaczyć plik na liście projektów, a następnie kliknąć na ikonę usuń. W nowym oknie należy potwierdzić chęć usunięcia pliku projektu klikając na przycisk "Usuń projekt".

Ikona wycofaj korektę pozwala wnioskodawcy na wycofanie wysłanej do oceny korekty wniosku o dofinansowanie projektu np. w celu dokonania dodatkowych poprawek w dokumencie. Uwaga: wnioskodawca może wycofać korektę tylko w momencie kiedy posiada ona status "Wysłany". Wycofanie przez wnioskodawcę korekty spowoduje, że nie będzie ona widoczna w systemie SYZYF a przez to pracownik IOK nie dokona jej ponownej oceny. Dopiero ponowne wysłanie poprawionej korekty spowoduje, że będzie ona widoczna w systemie SYZYF na liście projektów do przyjęcia.

#### **Zakładka AKTUALNOŚCI**

W tym miejscu wnioskodawca może podejrzeć szczegóły na temat wszystkich aktualnych naborów wniosków o dofinansowanie projektów. Ponadto dostępna jest również zakładka dotycząca aktualności gdzie wnioskodawca może się dowiedzieć szczegółów na temat systemu SYZYF. Dane w tej zakładce nie są edytowalne przez wnioskodawcę.

#### **Zakładka POMOC**

W tej zakładce znajdują się pogrupowane informacje, tj.:

- *często zadawane pytania (FAQ)* – i odpowiedzi IZ RPO WO 2014- 2020 na najczęściej zadawane pytania wnioskodawców dotyczące funkcjonowania Panelu Wnioskodawcy;

- *o systemie* – informacja na temat systemu SYZYF RPO WO 2014- 2020;

- *polityka prywatności* – odnośnik do pliku z informacją o polityce prywatności systemu SYZYF RPO WO 2014-2020;

- *pomoc* – odnośnik do pliku z instrukcją korzystania z Panelu Wnioskodawcy;

- *regulamin* – odnośnik do pliku z Regulaminem korzystania z Panelu Wnioskodawcy SYZYF RPO WO 2014-2020;

- *wzory dokumentów* – odnośnik do strony internetowej z Podręcznikiem wnioskodawcy RPO WO 2014-2020*.*

#### **Zakładka WITRYNY**

W zakładce tej wnioskodawca znajdzie bezpośrednie linki do serwisów internetowych:

- Samorządu Województwa Opolskiego;

- Regionalnego Programu Operacyjnego Województwa Opolskiego na lata 2014-2020.

#### **Zakładka LOGIN**

Zakładka ta pozwala użytkownikowi edytować dane swojego profilu wprowadzone uprzednio przy rejestracji konta, zmienić hasło do profilu i wylogować się z systemu.

Podzakładka edycja profilu pozwala użytkownikowi na zmianę nazwy wnioskodawcy wprowadzonej w procesie rejestracji wnioskodawcy w systemie SYZYF RPO WO 2014-2020 oprócz adresu e-mail i loginu.

Podzakładka zmiany hasła umożliwia użytkownikowi zmianę hasła na nowe. W tym celu należy wpisać w polach nowe hasło oraz w ostatniej rubryce aktualne hasło. Proces zmiany hasła należy potwierdzić klikając na przycisk "Zmień hasło".

#### **Etap II**– ocena formalna (obligatoryjna)

Ocenie formalnej poddawany jest projekt, którego wniosek o dofinansowanie wraz z załącznikami spełnia wymogi formalne. W przypadku stwierdzenia podczas oceny formalnej we wniosku o dofinansowanie lub załącznikach braków formalnych lub/oraz oczywistych omyłek, Opolskie Centrum Rozwoju Gospodarki wzywa wnioskodawcę do uzupełnienia braków formalnych lub/oraz poprawienia w nim oczywistej omyłki, w terminie przez nią wyznaczonym, jednak nie krótszym niż 7 dni kalendarzowych licząc od dnia następnego od otrzymania informacji. Uzupełnienie wniosku o dofinansowanie projektu/załączników lub poprawienie w nim oczywistej omyłki nie może prowadzić do jego istotnej modyfikacji.

Ocena formalna przeprowadzana jest w terminie do **30 dni kalendarzowych** od dnia zakończenia naboru wniosków. W uzasadnionych przypadkach termin oceny formalnej może zostać przedłużony. Za uzasadniony przypadek można uznać wszelkie sytuacje niezależne od Opolskiego Centrum Rozwoju Gospodarki, które uniemożliwiają

przeprowadzenie oceny w terminie, jak np. duża liczba złożonych wniosków w ramach jednego konkursu. Na wniosek Dyrektora DPO na prośbę dyrektora Opolskiego Centrum Rozwoju Gospodarki Zarząd Województwa Opolskiego może podjąć decyzję o przedłużeniu Etapu II *ocena formalna*. Dopuszcza się wielokrotność takiego postępowania, jeżeli sytuacja tego wymaga. Informacja o przedłużeniu terminu oceny formalnej zamieszczana jest na stronie internetowej Opolskiego Centrum Rozwoju Gospodarki.

Ocena formalna polega na sprawdzeniu spełnienia kryteriów formalnych złożonej dokumentacji projektowej, bez konieczności analizy merytorycznej warstwy projektu. Ocena przeprowadzana jest przez członków Komisji Oceny Projektów zgodnie z zasadami opisanymi w zał. nr 10 do niniejszego Regulaminu tj. *Regulaminie Pracy Komisji Oceny Projektów oceniającej projekty w ramach EFRR RPO WO 2014-2020 (wersja nr 2)* zamieszczonym na stronie internetowej [ocrg.opolskie.pl.](http://www.ocrg.opolskie.pl/) Członkowie KOP podczas oceny formalnej, dokonują oceny formalnej projektów w oparciu o *kryteria formalne* (załącznik nr 3 do *"Szczegółowego opisu osi priorytetowych RPO WO 2014-2020 – zakres EFRR"*). Ocena formalna dokonywana jest zawsze przez dwóch członków KOP (zgodnie z zasadą dwóch par oczu), na podstawie listy sprawdzającej do oceny formalnej w systemie TAK/NIE.

Oceny spełniania kryteriów formalnych przez dany projekt dokonuje się na podstawie wniosku o dofinansowanie wraz z załącznikami a także informacji udzielonych przez wnioskodawcę lub pozyskanych na temat wnioskodawcy lub projektu. Z uwagi na powyższe, podczas oceny formalnej członkowie KOP mogą żądać dodatkowych wyjaśnień (a w uzasadnionych przypadkach także dokumentów niezbędnych do weryfikacji złożonych wyjaśnień), które wnioskodawca powinien złożyć pisemnie w terminie wskazanym przez Opolskie Centrum Rozwoju Gospodarki w wezwaniu.

Projekt spełniający wszystkie kryteria formalne zostaje przekazany do kolejnego etapu tj. do oceny merytorycznej.

W sytuacji, gdy projekt nie spełnia bezwzględnych kryteriów formalnych, zostaje negatywnie oceniony, a wnioskodawca jest pisemnie o tym fakcie powiadomiony. Wnioskodawcy, którego projekt został negatywnie oceniony na etapie oceny formalnej, przysługuje prawo odwołania od wyników oceny, zgodnie z procedurą opisaną w punkcie 16 niniejszego Regulaminu.

W przypadku wycofania się wnioskodawcy z procesu oceny i wyboru wniosku o dofinansowanie, wnioskodawcy przysługuje prawo do odbioru jednego egzemplarza (kopii) dokumentacji projektowej (wniosku o dofinansowanie wraz z załącznikami).

Po zakończeniu oceny formalnej na stronie internetowej Opolskiego Centrum Rozwoju Gospodarki zostaje zamieszczona lista projektów zakwalifikowanych do kolejnego etapu.

**Etap III**– ocena merytoryczna (obligatoryjna)

Projekty pozytywnie ocenione pod względem formalnym poddawane są ocenie merytorycznej. W przypadku stwierdzenia podczas oceny merytorycznej we wniosku o dofinansowanie/załącznikach braków formalnych lub/oraz oczywistych omyłek, Opolskie Centrum Rozwoju Gospodarki wzywa wnioskodawcę do uzupełnienia wniosku/załączników lub poprawienia w nich oczywistej omyłki, w terminie przez nią wyznaczonym, jednak nie krótszym niż 7 dni kalendarzowych licząc od dnia następnego od otrzymania informacji. Uzupełnienie wniosku o dofinansowanie projektu/załączników lub poprawienie w nich oczywistej omyłki nie może prowadzić do ich istotnej modyfikacji.

Ocena merytoryczna przeprowadzana jest w terminie do **45 dni kalendarzowych** od dnia zakończenia oceny formalnej wszystkich projektów. W uzasadnionych przypadkach (jak np. duża liczba złożonych wniosków w ramach jednego konkursu) wniosek o przedłużenie oceny merytorycznej przedkłada Zarządowi Województwa Opolskiego Dyrektor DPO na prośbę dyrektora Opolskiego Centrum Rozwoju Gospodarki.

Ocena merytoryczna przeprowadzana jest przez członków Komisji Oceny Projektów zgodnie zasadami opisanymi w zał nr 10 do Regulaminu tj. Regulaminie Pracy Komisji Oceny Projektów oceniającej projekty w ramach EFRR RPO WO 2014-2020 (wersja nr 2) zamieszczonym na stronie internetowej ocrg.opolskie.pl. W skład KOP wchodzą bezstronni i niezależni członkowie, których wiedza oraz doświadczenie zapewniają rzetelną ocenę projektów, zgodnie z przyjętymi przez Komitet Monitorujący RPO WO 2014- 2020 kryteriami.

Ocena merytoryczna złożona jest z dwóch części. Pierwsza część służy przeprowadzeniu analizy merytorycznej warstwy projektu m.in. pod względem: wykonalności i trwałości projektu, realności zakładanych wskaźników, zgodności z zasadami udzielania pomocy publicznej. Ocena tej części dokonywana jest przez dwóch członków KOP (zgodnie z zasadą dwóch par oczu) na podstawie listy sprawdzającej do oceny projektu pod kątem kryteriów merytorycznych uniwersalnych i szczegółowych w systemie TAK/NIE. Kryteria te pozwalają na stwierdzenie zgodności projektu z celami RPO WO 2014-2020 oraz poprawności przygotowanych założeń pod względem merytorycznym i technicznym. Następnie projekt zostaje poddany ocenie punktowanej. Jest to druga część oceny merytorycznej, która służy ustaleniu społeczno - ekonomicznej wartości projektu, rozumianej, jako wkład w realizację celów RPO WO 2014-2020.

Kryteriom merytorycznym przyporządkowane są wagi obrazujące ważność danego kryterium dla realizacji celów danego działania/poddziałania RPO WO 2014-2020. Każde z działań/poddziałań będzie oceniane przy użyciu "własnego" zestawu kryteriów w systemie punktowym w oparciu o listę sprawdzającą do oceny projektu pod kątem punktowanych kryteriów merytorycznych przez dwóch członków KOP.

Oceny spełniania kryteriów merytorycznych przez dany projekt dokonuje się na podstawie wniosku o dofinansowanie wraz z załącznikami, a także informacji udzielonych przez wnioskodawcę lub pozyskanych na temat wnioskodawcy lub projektu. Z uwagi na powyższe, podczas oceny merytorycznej członkowie KOP za pośrednictwem pracowników Opolskiego Centrum Rozwoju Gospodarki mogą żądać dodatkowych wyjaśnień (a w uzasadnionych przypadkach także dokumentów niezbędnych do weryfikacji złożonych wyjaśnień), które wnioskodawca powinien złożyć pisemnie w terminie wskazanym przez Opolskie Centrum Rozwoju Gospodarki w wezwaniu.

W przypadku, gdy projekt został złożony w ramach więcej niż jednej interwencji, projekt poddawany jest ocenie wg kryteriów odpowiadających dominującej interwencji.

Tylko projekt, który w wyniku przeprowadzonej punktowanej oceny merytorycznej uzyska co najmniej 50% maksymalnej liczby punktów (bez uwzględniania punktacji za kryteria dodatkowe), będzie miał możliwość otrzymania dofinansowania w ramach danego działania/poddziałania RPO WO 2014-2020.

Jeżeli projekt nie spełnia bezwzględnych kryteriów merytorycznych lub otrzymał w wyniku oceny mniej niż 50% maksymalnej liczby punktów (bez uwzględniania punktacji za kryteria dodatkowe), na skutek czego nie może zostać wybrany do dofinansowania, lub otrzymał co najmniej 50 % maksymalnej liczby punktów, jednak kwota przeznaczona na jego dofinansowanie w konkursie nie wystarcza na wybranie go do dofinansowania, to uznaje się, iż projekt otrzymał ocenę negatywną, a wnioskodawca zostaje o tym fakcie pisemnie powiadomiony. W takim przypadku Wnioskodawcy, którego wniosek został negatywnie oceniony, przysługuje prawo wniesienia protestu w formie pisemnej na każdym etapie oceny projektu w ciągu 14 dni od dnia otrzymania informacji w tym zakresie.

W przypadku wycofania się wnioskodawcy z procesu oceny i wyboru projektu do dofinansowania oraz odrzucenia projektu wnioskodawcy przysługuje prawo do odbioru jednego egzemplarza (kopii) dokumentacji projektowej (wniosku o dofinansowanie wraz z załącznikami).

#### **Weryfikacja dokumentacji OOŚ i Natura 2000**

Projekty kwalifikujące się do wsparcia poddawane są analizie wpływu wywieranego przez przedsięwzięcia na środowisko naturalne. Ocena poprawności dokumentowania procedury oceny oddziaływania na środowisko oraz Natury 2000 może być przeprowadzana na każdym etapie konkursu, przez co najmniej dwóch członków KOP lub niezależnego eksperta ds. ooś (niebędącego członkiem KOP).

W sytuacji stwierdzenia niezgodności zapisów dokumentacji projektowej względem przeprowadzonej procedury oceny oddziaływania na środowisko lub braków w zakresie przedmiotowej procedury, każdy wnioskodawca ma możliwość poprawy i uzupełnienia dokumentacji oceny oddziaływania na środowisko, a także złożenia dodatkowych wyjaśnień.

Po zakończeniu oceny merytorycznej na stronie internetowej Opolskiego Centrum Rozwoju Gospodarki zostaje zamieszczona lista projektów zakwalifikowanych do kolejnego etapu.

**Etap IV**– rozstrzygnięcie konkursu.

Rozstrzygnięcie konkursu następuje przez zatwierdzenie przez IZ RPO WO 2014-2020 listy ocenionych projektów opracowanej przez KOP, zawierającej projekty spełniające kryteria wyboru projektów oraz które uzyskały wymaganą liczbę punktów. Zatwierdzenie ww. listy jest równoznaczne z uznaniem wyników dokonanej oceny projektów.

W przypadku gdy dwa projekty, na ocenie merytorycznej otrzymały taką samą ilość punktów, to na ww. liście umieszczane są oba projekty ex aequo. W sytuacji gdy dostępna alokacja środków jest niewystarczająca na dokonanie wyboru do dofinansowania wszystkich projektów, wybór projektu do dofinansowania następuje zgodnie z kolejnością zamieszczenia projektów na liście, przy czym ze względu na zasadę równego traktowania wnioskodawców wybór projektów musi objąć wszystkie projekty, które uzyskały taką samą liczbę punktów w ramach konkursu.

Na podstawie listy projektów opracowanej przez KOP w oparciu o wyniki przeprowadzonej oceny merytorycznej wszystkich projektów, przeprowadzonej weryfikacji dokumentacji oceny oddziaływania na środowisko oraz dostępnej alokacji, Zarząd Województwa Opolskiego w formie uchwały podejmuje decyzję o rozstrzygnięciu konkursu oraz w konsekwencji o wyborze projektów do dofinansowania w ramach poszczególnych działań/poddziałań RPO WO 2014-2020.

Zgodnie z art. 46 ust. 4 *ustawy z dnia 11 lipca 2014 r. o zasadach realizacji programów w zakresie polityki spójności finansowanych w perspektywie finansowej 2014-2020* (Dz.U.2014 poz.1146 z późn. zm.) po rozstrzygnięciu konkursu Opolskie Centrum Rozwoju Gospodarki

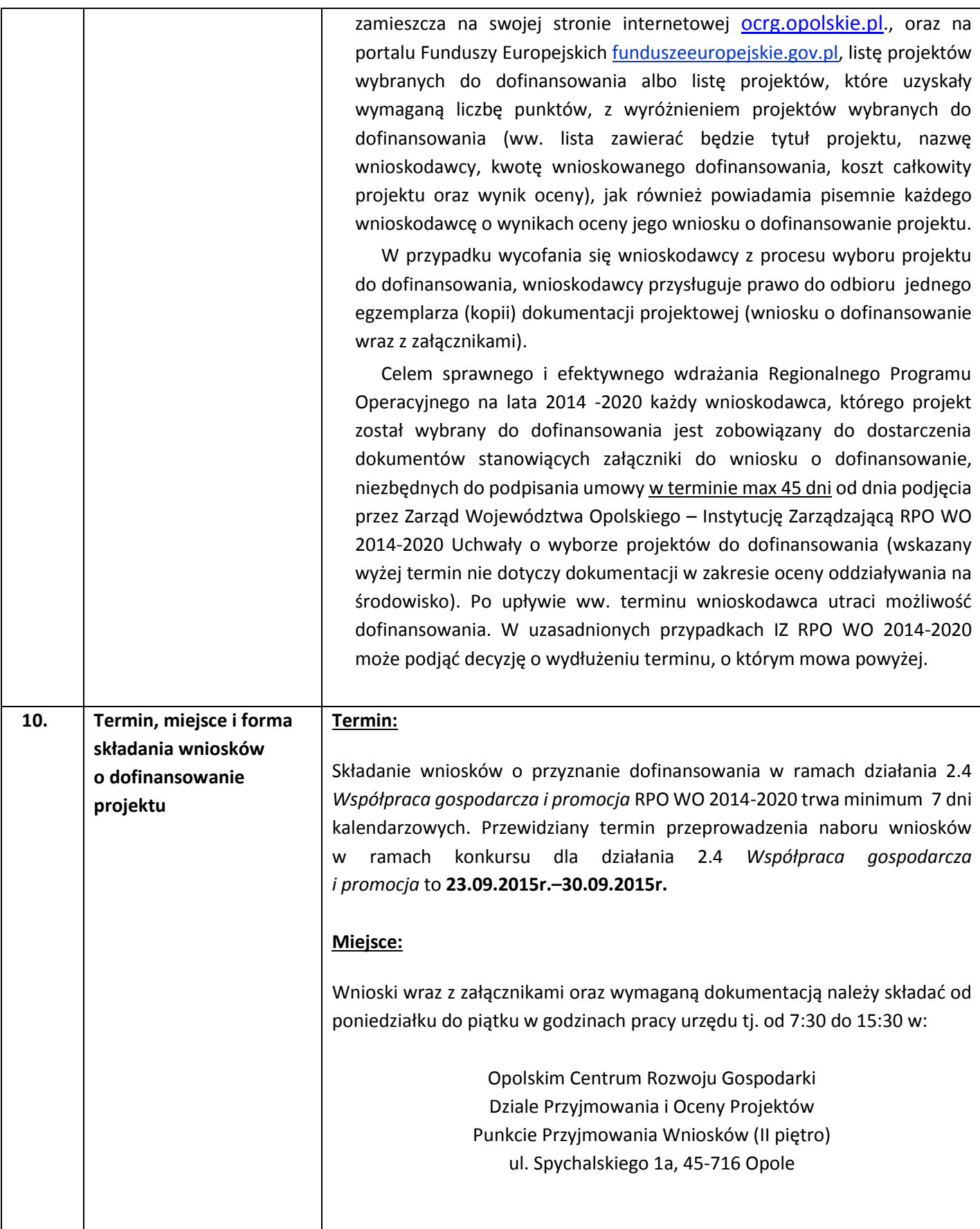

#### **Forma:**

## **Zasady poprawnego przygotowania i wypełniania wniosku o dofinansowanie projektu**

- 1. Formularz wniosku dostępny jest wyłącznie on-line w formie elektronicznej w systemie informatycznym SYZYF RPO WO 2014-2020, który posiada funkcję generatora wniosku.
- 2. Aktualna wersja formularza, Instrukcja wypełniania wniosku oraz Instrukcja wypełniania załączników stanowią załączniki do niniejszego Regulaminu oraz są dostępne na stronie internetowej Opolskiego Centrum Rozwoju Gospodarki.
- 3. Wnioskodawca powinien ściśle stosować się do formatu wniosku o dofinansowanie projektu oraz załączonej do niego instrukcji wypełniania wniosku o dofinansowanie.
- 4. Formularz wniosku należy wypełnić w języku polskim w generatorze wniosku.
- 5. Wypełniony formularz wniosku w generatorze wniosku należy wysłać online do Opolskiego Centrum Rozwoju Gospodarki (taką funkcjonalność zapewnia generator wniosku). Ponadto wnioskodawca zobowiązany jest przygotować wniosek wraz z wymaganymi załącznikami w wersji papierowej w dwóch egzemplarzach (w dwóch oryginałach lub w oryginale i kopii) w formacie A4. Wersja papierowa wniosku musi być wykonana z przesłanego uprzednio on-line wniosku.
- 6. Suma kontrolna widniejąca na wersji papierowej wniosku dostarczonej do Punktu Przyjmowania Wniosków w Opolskim Centrum Rozwoju Gospodarki musi być tożsama z sumą kontrolną wersji elektronicznej wysłanej on-line przez wnioskodawcę.
- 7. Oryginał formularza wniosku na ostatniej stronie powinien zostać opatrzony datą oraz czytelnym podpisem lub pieczątką imienną i parafką osób upoważnionych do podpisania umowy o dofinansowanie projektu, jak również przez osobę odpowiedzialną za finanse w instytucji lub osoby upoważnionej.
- 8. Dopuszcza się sytuację, w której wnioskodawca upoważni inną osobę do podpisywania wniosku o dofinansowanie projektu w swoim imieniu, wtedy też do wniosku należy dołączyć pisemne upoważnienie.
- 9. Kopia formularza wniosku musi być poświadczona "za zgodność z oryginałem" przez osobę upoważnioną w następującej formie: na pierwszej stronie kopii powinna znaleźć się pieczątka "za zgodność

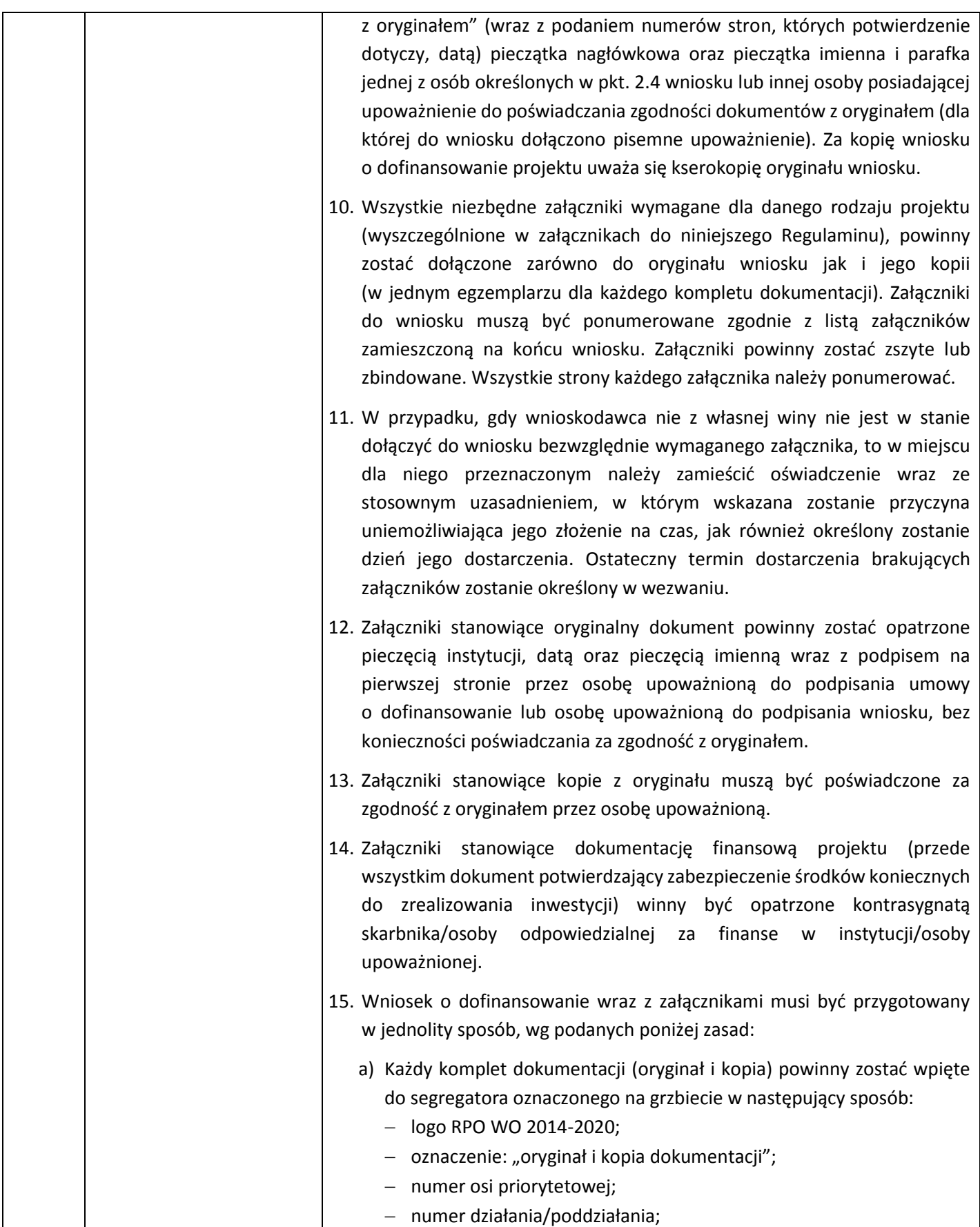

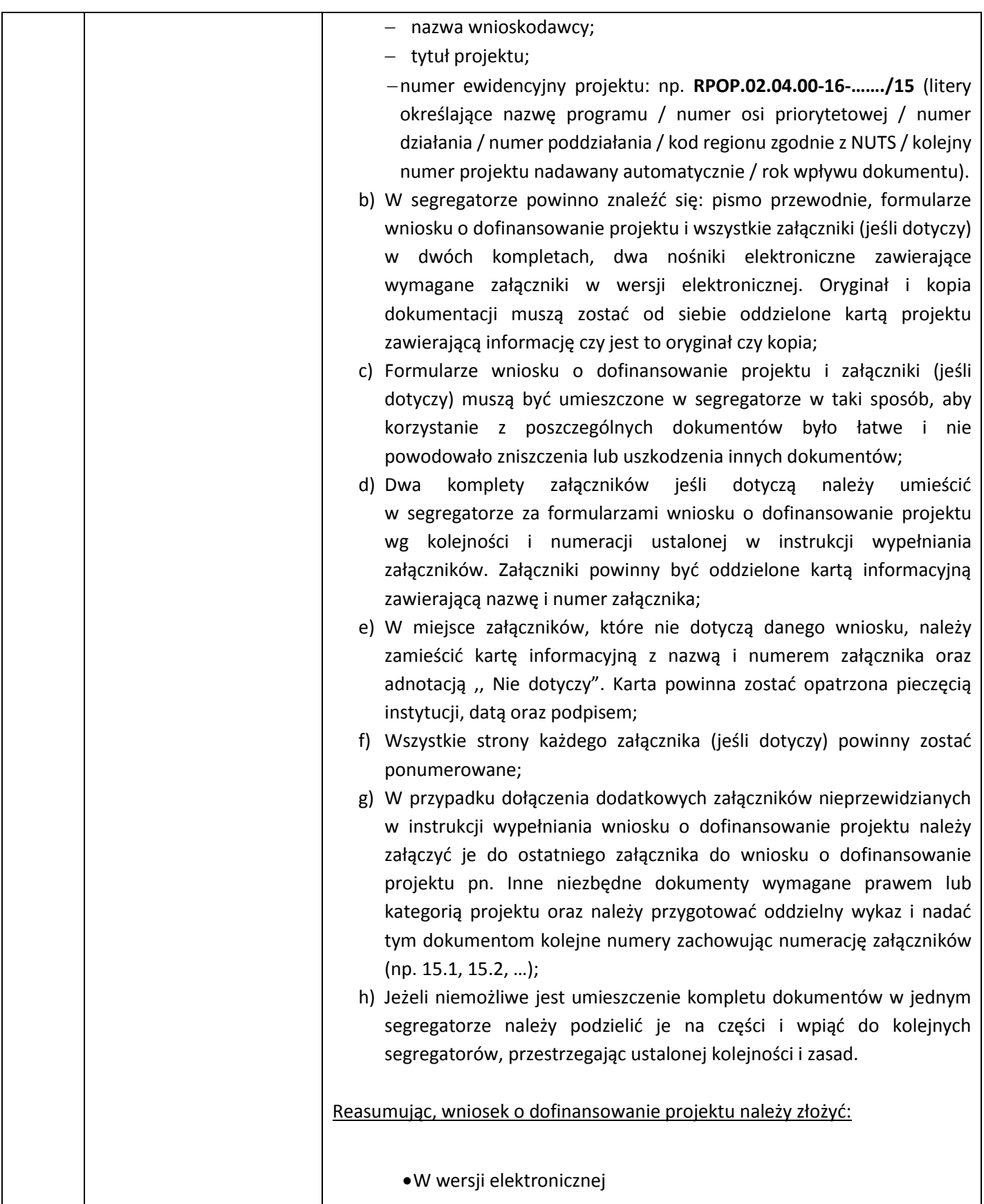

Wniosek należy przygotować za pomocą aplikacji LSI 2014 – 2020 tj. systemu SYZYF RPO WO 2014 – 2020 dostępnego na stronie internetowej [pw.opolskie.pl.](file://192.168.2.30/dpo/RPPI/RPO%20WO%202014-2020/DOKUMENTY/REGULAMINY_2014-2020/regulamin_2.4/reg%20konk/www.pw.opolskie.pl) Jako element systemu SYZYF RPO WO 2014-2020 funkcjonuje generator wniosków o dofinansowanie projektów (zwany dalej generatorem wniosków) – jest to specjalna aplikacja, funkcjonująca jako serwis internetowy, dedykowana dla wnioskodawców oraz beneficjentów, dostępna wyłącznie on-line na osobnym serwerze WWW. Generator wniosków jest jedynym narzędziem udostępnionym dla wnioskodawców, za pomocą którego potencjalni beneficjenci mogą wniosek wypełnić i złożyć w odpowiedniej instytucji. Generator wniosków działa w oparciu o protokół SSL w celu zapewnienia poufności i integralności transmisji danych oraz uwierzytelnienia. Generator jest aplikacją zbudowaną w oparciu o technologię HTML 5. W związku z tym aby w pełni z niej korzystać niezbędna jest zainstalowana, na komputerze wnioskodawcy, przeglądarka internetowa zgodna z ww. standardem oraz włączoną obsługą javascript. Generator wniosków zapewnia kompatybilność z następującymi przeglądarkami internetowymi obsługującymi technologię HTML 5 (przykłady):

- Google Chrome od wersji 10.0;
- Mozilla Firefox od wersji 10.0;
- Internet Explorer od wersji 9.0;
- Opera od wersji 12.10;

Jak już wcześniej wspomniano, wykonany przez wnioskodawcę w generatorze wniosek o dofinansowanie musi zostać wysłany on-line (generator wniosku posiada taką funkcjonalność) do Opolskiego Centrum Rozwoju Gospodarki.

W wersji papierowej

Ponadto wnioskodawca jest zobowiązany do dostarczenia dwóch papierowych egzemplarzy wysłanego on-line wniosku o dofinansowanie do Opolskiego Centrum Rozwoju Gospodarki oraz dwóch papierowych egzemplarzy załączników. Wniosek w formie papierowej wraz z załącznikami oraz pismem przewodnim może być dostarczony do Punktu Przyjmowania Wniosków na cztery sposoby:

- listem poleconym w zaklejonej kopercie lub paczce,
- przesyłką kurierską,
- osobiście,
- przez posłańca (dostarczyciel otrzyma dowód wpłynięcia przesyłki opatrzony podpisem i datą).

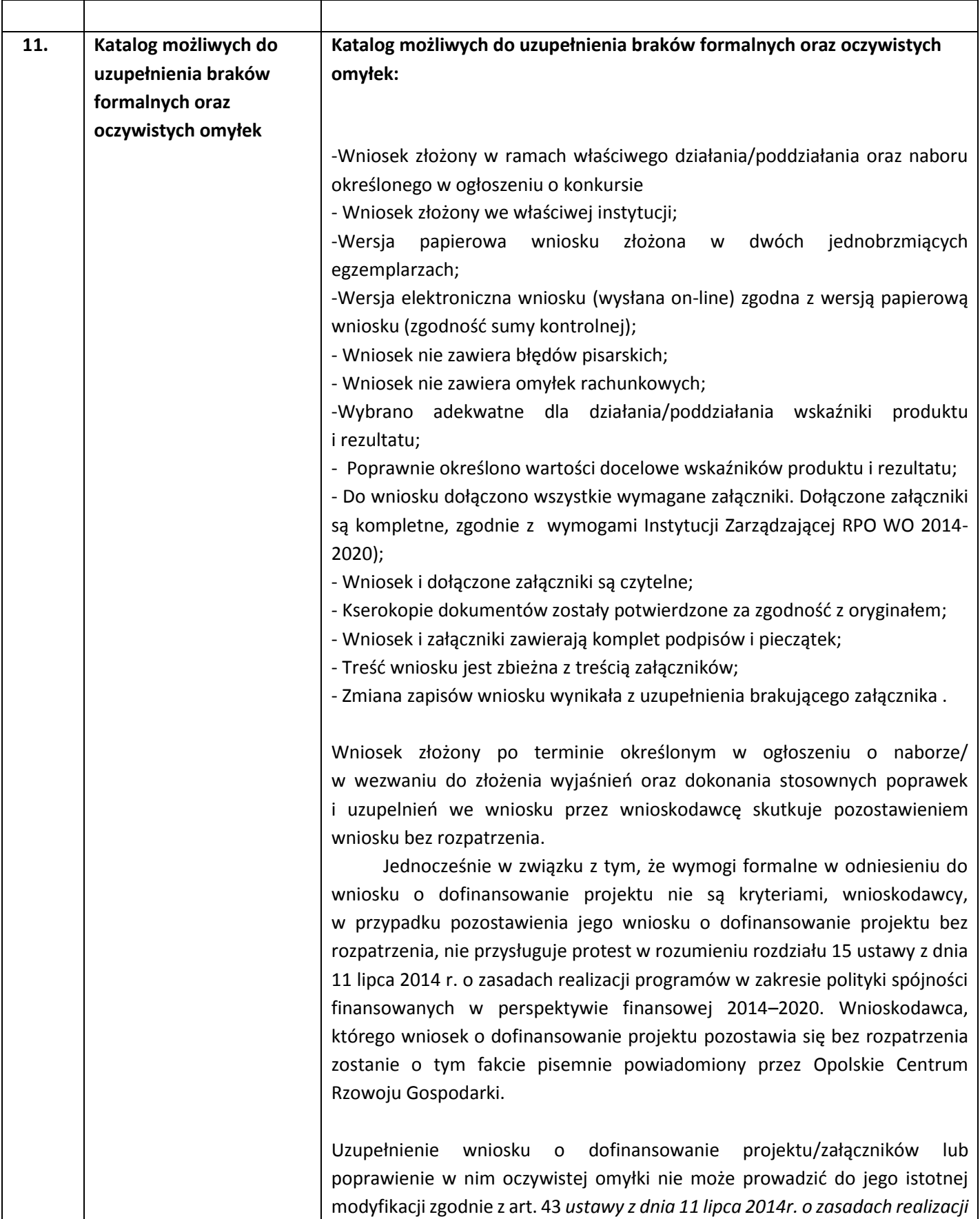

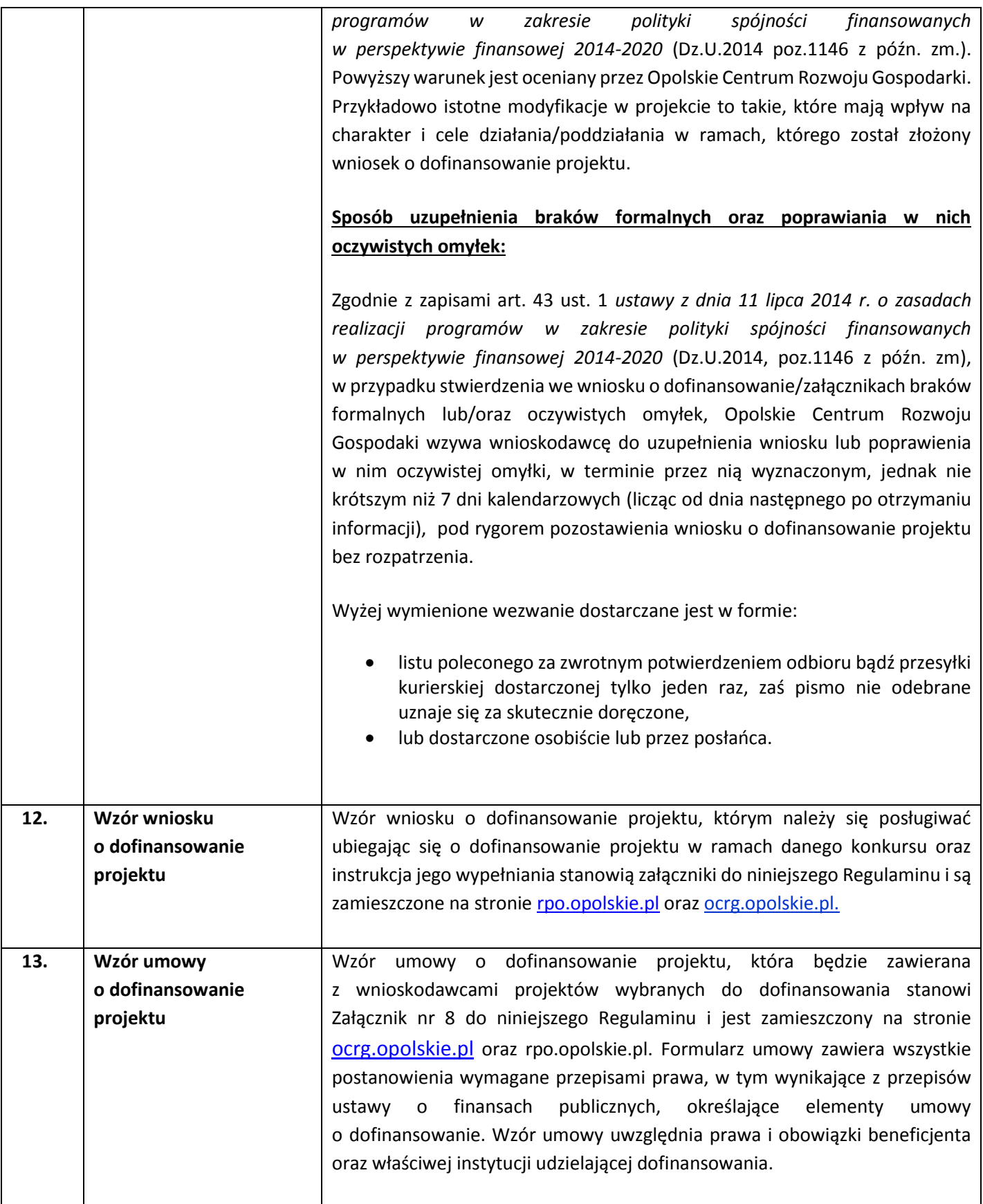

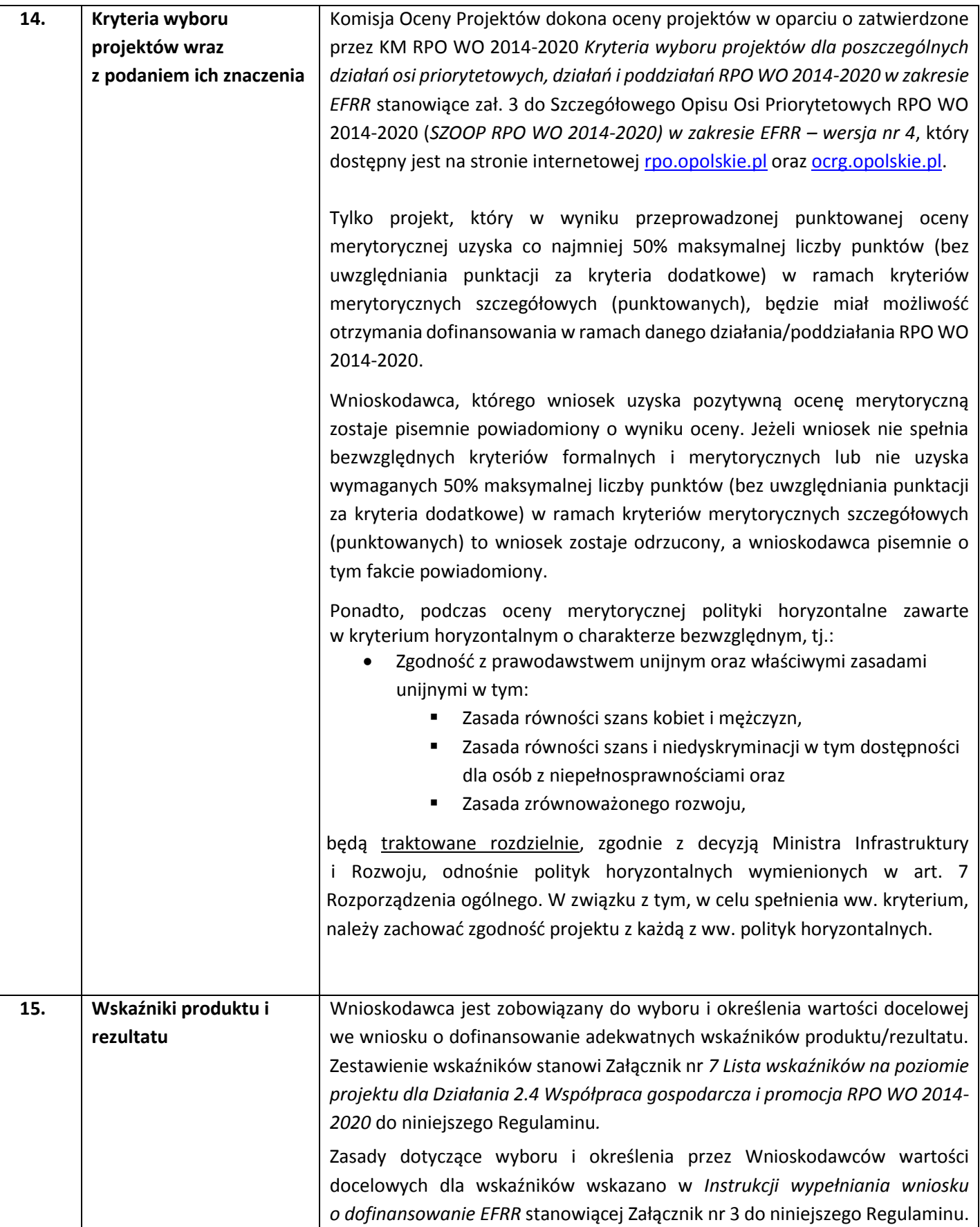

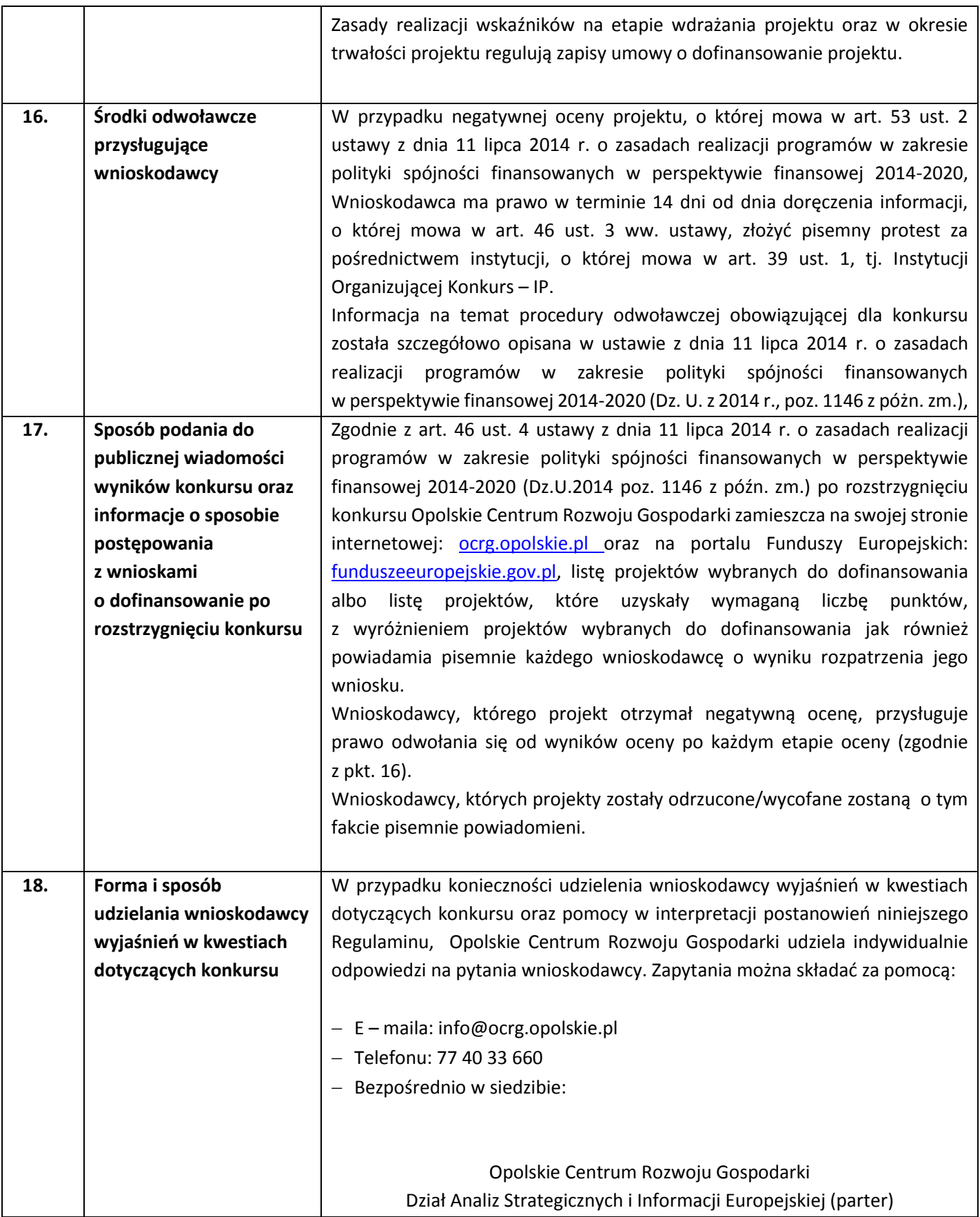

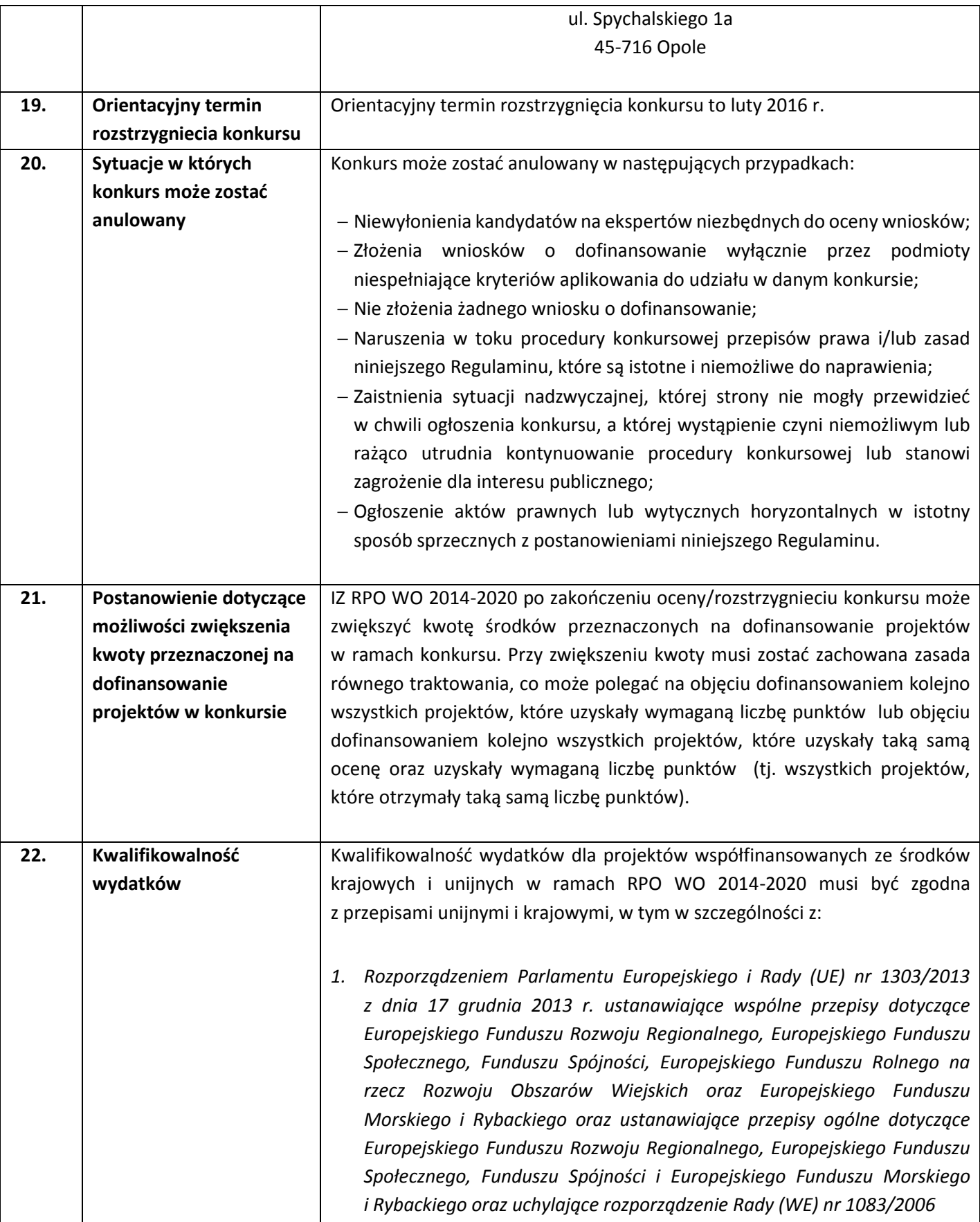

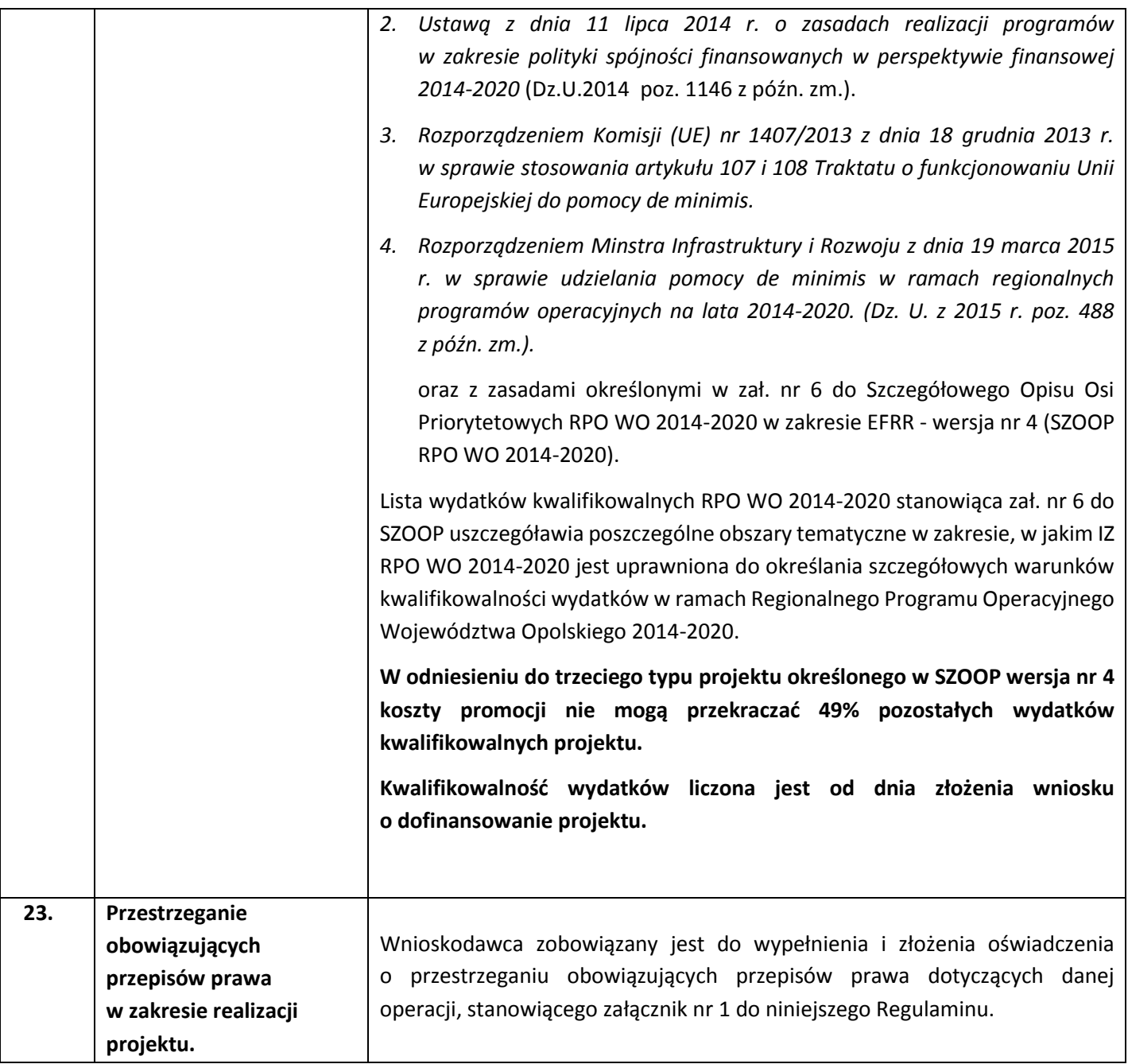

## **Załączniki:**

- **1.** Oświadczenie wnioskodawcy.
- **2.** Wzór wniosku o dofinansowanie (EFRR).
- **3.** Instrukcja wypełniania wniosku o dofinansowanie (EFRR).
- **4.** Wzory załączników do wniosku o dofinansowanie projektu ze środków EFRR dla przedsiębiorców.
- **5.** Instrukcja wypełniania załączników do wniosku o dofinansowanie projektu ze środków EFRR dla przedsiębiorców.
- **6.** Kryteria wyboru projektów dla działania 2.4 Współpraca gospodarcza i promocja RPO WO 2014-2020.
- **7.** Lista wskaźników na poziomie projektu dla działania 2.4 Współpraca gospodarcza i promocja RPO WO 2014-2020.
- **8.** Wzór umowy o dofinansowanie projektu.
- **9.** Szczegółowy Opis Osi Priorytetowych dla RPO WO 2014-2020. Zakres EFRR, wersja 4.
- **10.** Regulamin Pracy Komisji Oceny Projektów oceniającej projekty w ramach EFRR RPO WO 2014-2020 (Wersja nr 2).

#### **Ponadto w ramach działania 2.4 obowiązują:**

- **1)** Wytyczne Ministra Infrastruktury i Rozwoju w zakresie trybów wyboru projektów na lata 2014-2020.
- **2)** *Wytyczne Ministra Infrastruktury i Rozwoju w zakresie kwalifikowalności wydatków w zakresie EFRR, EFS oraz FS na lata 2014-2020*.
- **3)** *Wytyczne w zakresie realizacji przedsięwzięć w obszarze włączenia społecznego i zwalczania ubóstwa z wykorzystaniem środków Europejskiego Funduszu Społecznego i Europejskiego Funduszu Rozwoju Regionalnego na lata 2014-2020*.
- **4)** *Wytyczne w zakresie realizacji z[asady równości szans i niedyskryminacji oraz zasady równości szans](http://www.mir.gov.pl/strony/zadania/fundusze-europejskie/wytyczne/wytyczne-na-lata-2014-2020/wytyczne-w-zakresie-realizacji-zasady-rownosci-szans-i-niedyskryminacji-oraz-zasady-rownosci-szans/)  [kobiet i mężczyzn](http://www.mir.gov.pl/strony/zadania/fundusze-europejskie/wytyczne/wytyczne-na-lata-2014-2020/wytyczne-w-zakresie-realizacji-zasady-rownosci-szans-i-niedyskryminacji-oraz-zasady-rownosci-szans/)*.
- **5)** *[Wytyczne w zakresie monitorowania postępu rzeczowego realizacji programów operacyjnych na lata](http://www.mir.gov.pl/strony/zadania/fundusze-europejskie/wytyczne/wytyczne-na-lata-2014-2020/wytyczne-w-zakresie-monitorowania-postepu-rzeczowego-realizacji-programow-operacyjnych-na-lata-2014-2020/)  [2014-2020.](http://www.mir.gov.pl/strony/zadania/fundusze-europejskie/wytyczne/wytyczne-na-lata-2014-2020/wytyczne-w-zakresie-monitorowania-postepu-rzeczowego-realizacji-programow-operacyjnych-na-lata-2014-2020/)*
- **6)** *[Wytyczne w zakresie gromadzenia i przekazywania danych w postaci elektronicznej](http://www.mir.gov.pl/strony/zadania/fundusze-europejskie/wytyczne/wytyczne-na-lata-2014-2020/wytyczne-w-zakresie-warunkow-gromadzenia-i-przekazywania-danych-w-postaci-elektronicznej-na-lata-2014-2020/)  [na lata 2014-2020](http://www.mir.gov.pl/strony/zadania/fundusze-europejskie/wytyczne/wytyczne-na-lata-2014-2020/wytyczne-w-zakresie-warunkow-gromadzenia-i-przekazywania-danych-w-postaci-elektronicznej-na-lata-2014-2020/)*.

#### **Dokumenty pomocnicze dla Wnioskodawców:**

- **1.** Podręcznik dla wnioskodawców RPO WO 2014-2020 zakres EFRR. Wersja 3.
- **2.** Przewodnik w zakresie procedury odwoławczej w ramach Regionalnego Programu Operacyjnego Województwa Opolskiego na lata 2014-2020.